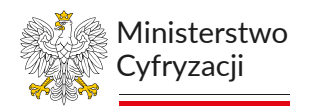

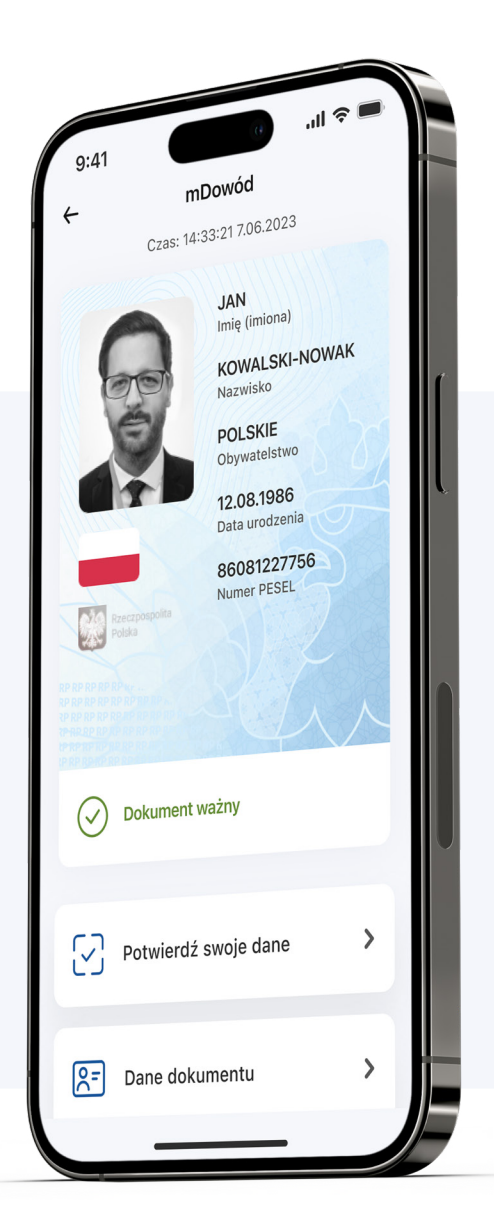

# mDowód – potwierdzanie **tożsamości w mObywatelu**

### **Co to jest mDowód?**

To nowy elektroniczny dokument tożsamości ważny w Polsce. **mDowód nie jest cyfrową wersją dowodu osobistego.** Dokumenty różnią się serią i numerem, datą wydania i ważności.

#### **Gdzie możesz użyć mDowodu?**

Prawie wszędzie, na przykład w urzędzie, sądzie, przychodni, na poczcie, u notariusza.

### **3 WYJĄTKI** Z mDowodem nie możesz:

załatwić sprawy w banku wić sprawy w banku wyjechać za granicę do szłożyć wniosku złożyć wniosku złożyć wniosku złożyć w złożyć w złoż<br>Godowód osobisty

o dowód osobisty

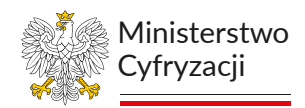

## Jak sprawdzić **mDowód** drugiej osoby **kodem QR?**

**Poproś ją, aby zalogowała się do swojej aplikacji mObywatel. Ty nie musisz się logować. Następnie postępuj zgodnie z instrukcją.** Uruchom aplikację **mObywatel.** 

**1**

**2**

**3**

**4**

**5**

Wybierz opcję Sprawdź dokument innej osoby, aby wygenerować **kod QR.** 

Poproś drugą osobę, aby w **aplikacji mObywatel** wybrała opcję Potwierdź swoje dane. Znajdzie ją pod swoim dokumentem lub w opcji **Kod QR** w dolnym menu.

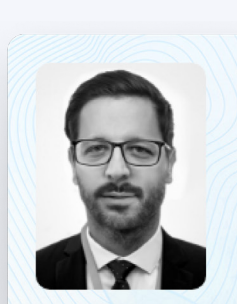

#### **JAN** Imie (imiona)

**KOWALSKI-NOWAK** Nazwisko

**POLSKIE** Obywatelstwo

12.08.1986 Data urodzenia

86081227756 **Numer PESEL** 

**Dokument ważny** 

 $\checkmark$ 

Poproś tę osobę, aby zeskanowała Twój **kod QR** i potwierdziła przekazanie danych przyciskiem **Dalej.** 

Zobaczysz w swojej aplikacji potwierdzenie dokumentu i dane drugiej osoby:

- imię (imiona) i nazwisko
- numer PESEL
- data urodzenia
- zdjęcie
- obywatelstwo
- imiona ojca i matki
- dane dokumentu seria i numer, data wydania, termin ważności.

**Zamknij.**

**6**

Sprawdź dane i wybierz przycisk